#### PRINT MAKING-STANDARD METHOD

1 Switch the system on. Check the display on the control unit briefly shows the correct mains supply frequency of 50 or 60Hz, as shown.

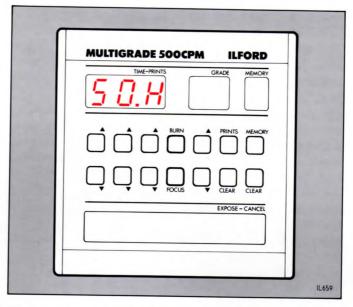

2 The display then changes to a typical display of '5.0' and '2', indicating 5 seconds at grade 2.

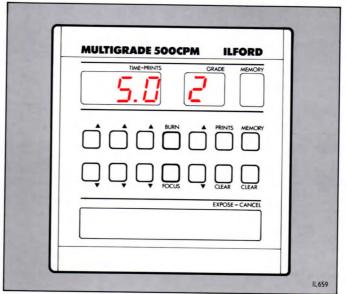

3 Locate your negative in the enlarger. Select 'focus'. Light suitable for focusing, composition and assessment is projected.

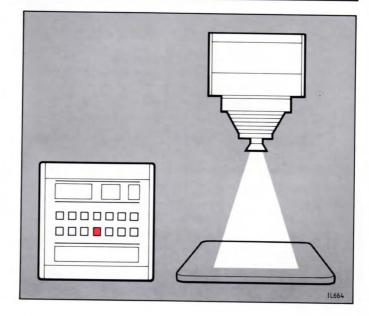

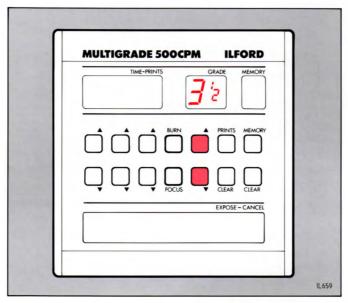

4 Select the contrast required. See section 3.1.
Note
This operation can be done after operation 6, if preferred.

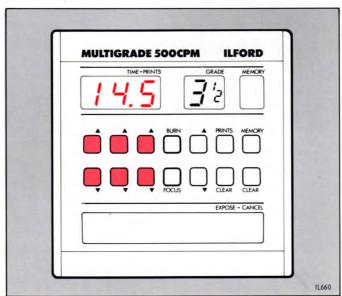

5 Select the estimated exposure time. See section 3.2.
Note
This operation can be done after operation 6, if preferred.

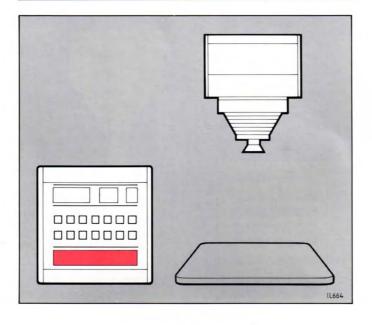

6 Cancel 'focus' by
 pressing
 'expose-cancel'.

7 Position a sheet of ILFORD MULTIGRADE paper on the enlarger base board. Expose the sheet by pressing 'expose-cancel'.

Note

To cancel exposure during timer countdown, press 'expose-cancel' again.

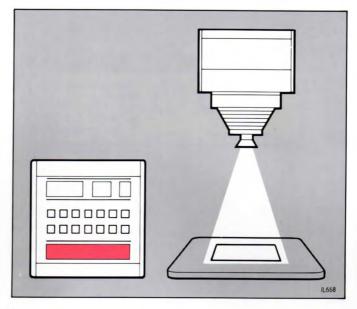

8 Process the exposed paper. Check the print for density. If necessary, correct the exposure and make another print.

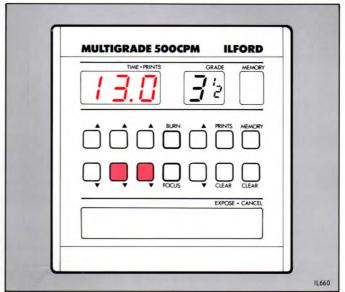

9 Check the print for contrast. If necessary, make another print at a different grade.

> It is not necessary to alter the exposure time when changing grades, since the light intensity is adjusted automatically across the range of contrasts.

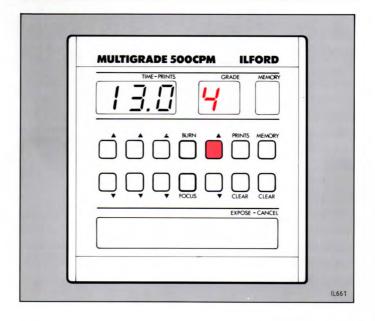

# 6 MANUAL BURNING-IN OPERATIONS

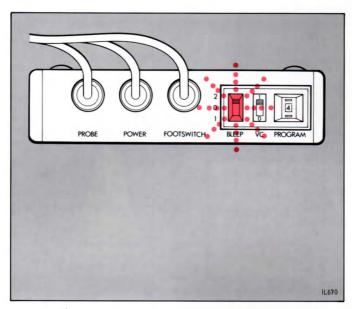

1 If required, set 'bleep' to '2'. The audible signal will sound once a second to assist counting the additional exposure.

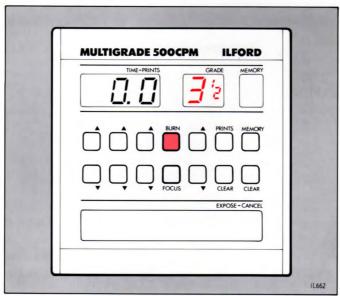

2 Select the grade required. Press 'burn' and time the additional exposure. The time display counts up from zero.

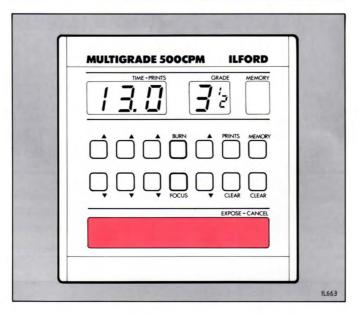

3 Stop the exposure by pressing 'expose-cancel' or by using the footswitch.

Using this method, several different areas of the print can be given additional exposure, at different grades, to obtain the desired result.

## 7 PROGRAMMING THE MEMORY

1 The values shown in the following diagrams are given for example only. Set the main exposure time and grade required with the up and down buttons (this will become memory '1').

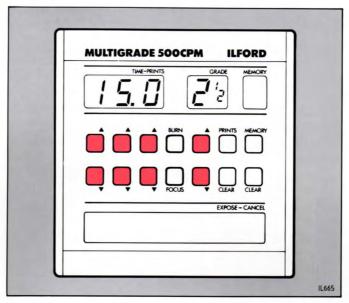

2 Press 'memory'. A
'2' will appear in
the memory display
indicating the
second exposure to
be entered. The
exposure time and
grade displays will
show zero.

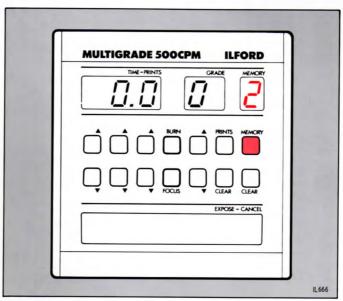

Press the exposure time and grade up and down buttons until the displays show the values required for the second exposure. Press 'memory'. Continue in this way until the required number of memories have been stored.

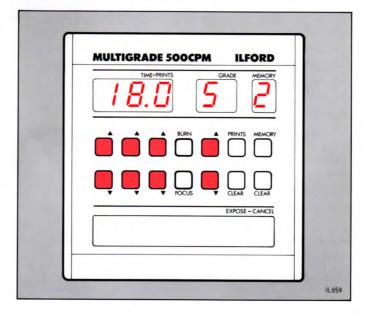

#### 8 USING THE STORED MEMORIES

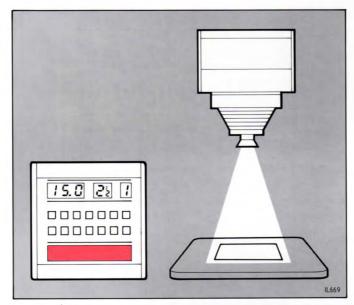

1 Press
'expose-cancel' to
return to memory '1'
(see section 9.1).
With a sheet of
paper on the
enlarger base board,
press
'expose-cancel'. The
sheet is exposed for
the values given in
memory '1'.

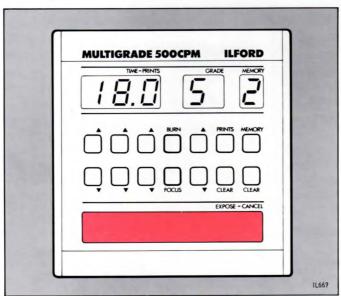

2 When this exposure is complete, a '2' appears in the memory display together with the exposure time and grade previously stored in memory 2. Press 'expose-cancel' to give the sheet additional exposure for the values given in memory '2'. Shade the paper as required.

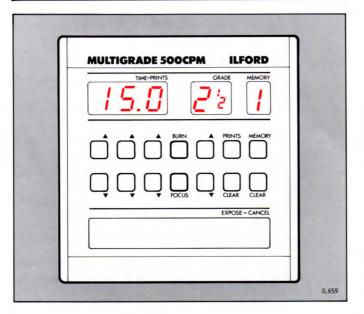

3 Continue in this way. When the last of the stored memories has been run, two audible signals are given and the display automatically returns to memory '1', ready to run the sequence again.

## 9 DELETING AND CHANGING MEMORIES

9.1 To return to memory '1'
The following is useful information for section 8, operation 1 and sections 9.2 to 9.6.

Assuming memories '1' to '5' are programmed, and memories '6' to '9' are not, there are two methods of returning to memory '1' from memory '5' (ie the last programmed memory). The first method is to press 'memory' a further five times through memories '6' to '9' until memory '1' is displayed.

The second method is a short cut method as follows:

- 1 Press 'memory' once. Memory '6' is
  displayed.
- 2 Press 'expose-cancel' to return quickly to memory '1'.
- 9.2 Deleting a memory To delete one of the memories, carry out the following sequence:
  - 1 Press 'memory' repeatedly until the memory to be deleted is displayed.
  - 2 Press the exposure time decrease buttons until zero is displayed in the exposure time display.
  - 3 Return to memory '1' (see section 9.1).

When the memory sequence is re-run, it will skip the deleted memory.

Note

Any number of memories can be deleted by following the above procedure.

- 9.3 Modifying an existing memory To modify one of the memories, carry out the following sequence:
  - 1 Press 'memory' repeatedly until the memory to be modified is displayed.
  - 2 Using the exposure time and grade up and down buttons, change the display to the required new values.
  - 3 Return to memory '1' (see section 9.1).
    Note
    Any number of memories can be modified by following the above procedure.

- 9.4 Adding a new memory
  To add a new memory, carry out the
  following sequence:
  - 1 Press 'memory' repeatedly until the required new memory is displayed.
  - 2 Using the exposure time and grade up and down buttons, change the display to the required new values.
  - 3 Return to memory '1' (see section 9.1).
- 9.5 Selecting and using a particular memory To select and use a particular memory, carry out the following sequence:
  - 1 Press 'memory' repeatedly until the required memory is displayed.
  - 2 Press 'expose-cancel'. The sheet is exposed for the values given in the selected memory.

Note At the end of the exposure, the next memory in the sequence is automatically displayed.

- 3 Return to memory '1' (see section 9.1).
- 9.6 To clear all memories

  To clear all memories, ie to reduce all
  exposure times to zero quickly, press and
  hold the 'memory clear' button until the
  memory display clears. The display will
  show the exposure time and grade for the
  main exposure and a blank memory display.
  The need to retain pressure on the
  'memory clear' button prevents
  inadvertent clearing of the memories.